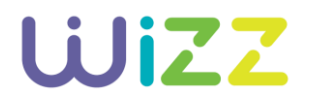

#### **PREGUNTAS FRECUENTES**

## **TELEFONÍA**

#### **¿Cómo marco a un teléfono celular en México?**

 Los teléfonos celulares dentro de México se marcan desde un teléfono de casa con el sufijo local 044. Para llamar a un teléfono celular dentro de México en una ciudad distinta, debes marcar desde casa con el sufijo local 045. Por ejemplo, un teléfono celular de la Ciudad de Querétaro se marcaría desde la ciudad de Querétaro como 044-442-2160444 y desde la Ciudad de México como 045-442-2160444.

#### **¿Cómo marco a un número de Larga Distancia Nacional?**

 Casi todo el país tiene 3 dígitos como clave de larga distancia, menos el Distrito Federal, Monterrey y Jalisco, los cuales tienen claves de 2 dígitos. Para llamar a cualquier ciudad de la República Mexicana debes hacerlo así:

01 + Clave de larga distancia + número de teléfono

#### **¿Cómo marco a un número de Larga Distancia Internacional?**

 00 + 1 + Código de larga distancia de la ciudad + Número de teléfono Si quieres llamar a Estados Unidos y Canadá tienes que marcar:

#### **¿Cuáles son los servicios de operadora y que precio tienen?**

 mundial con cargo a tu línea wizz y recibe asistencia de una operadora bilingüe que podrá darte el costo de tu llamada. La tarifa depende del destino al que quieras llamar, pregunta Llama al 090 desde tu teléfono para hacer llamadas de larga distancia internacional o antes de realizar tu llamada. Consulta las tarifas aquí.

[https://www.wizzplus.mx/unity/wizzpm/legales/Terminos\\_y\\_condiciones\\_legales\\_wizz.pdf](https://www.wizzplus.mx/unity/wizzpm/legales/Terminos_y_condiciones_legales_wizz.pdf) 

 La consulta de información se cobrará como una llamada local. Las llamadas de larga distancia mundial realizadas por medio del servicio 090, tienen un cargo mínimo de 3 minutos cuando tú marcas directamente a este servicio para solicitar asistencia en la

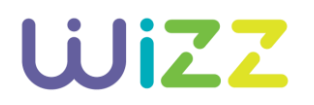

 realización de la llamada. Si el destino al que marcaste está incluido en tu paquete de telefonía, no tendrás un cargo adicional en tu estado de cuenta.

 Llama al 020 desde tu teléfono para hacer llamadas de larga distancia nacional y recibe asistencia de una operadora sobre cómo realizar tu llamada. La consulta de información se cobrará como una llamada local.

 Llama al 040 para recibir apoyo de una operadora y obtener información de comercios / Directorio.

Llama al 030 para obtener la hora exacta.

Llama al 070 para obtener servicios de información.

## **¿Cómo configuro el Desvío de llamadas?**

 Para activar tu servicio por primera vez marca 050 desde tu línea wizz, llámanos al 01800 120 5000 o, si lo prefieres, acude a nuestras Tiendas wizz y con gusto te apoyaremos con la activación del servicio.

## **¿Si se va la luz hay servicio?**

El servicio telefónico dejará de funcionar debido a que necesita corriente eléctrica.

## **¿Qué significa portar mi número?**

 El servicio de portabilidad te permite conservar tu número actual de teléfono al momento de cambiarte a nuestra oferta wizz.

#### **¿Qué documentos requiero para conservar mi número actual?**

 El NIP y una identificación oficial vigente (Credencial del IFE o INE, CURP, Pasaporte o cualquier identificación con fotografía y firma, expedida por las autoridades). Para obtener tu NIP llama desde el número a portar al 051, y en 5 minutos recibirás una llamada donde te proporcionaremos tu NIP de 4 dígitos.

## **¿El proceso de portabilidad es inmediato en cuanto lo solicito?**

 Una vez que ingreses tu NIP y validemos tu identificación, realizaremos la portabilidad en un lapso de 24 horas.

Consulta el proceso de portabilidad aquí:

<https://www.wizzplus.mx/unity/wizzpm/legales/ProcesoDePortabilidadwizz.pdf>

## **¿Qué compañías de teléfono se pueden portar a wizz?**

Todas las compañías de teléfono pueden ser portadas a wizz.

## **¿De qué regiones de la república se pueden migrar los teléfonos?**

 Se puede solicitar portabilidad en cualquier región o ciudad. Pero sólo pueden solicitar el servicio de portabilidad los números telefónicos que se encuentren en la misma región que se desea portar. Por ejemplo, puedes portar un número de Tijuana de una compañía a otra, pero que sea de la misma ciudad de Tijuana.

## **Quiero cambiar mi número de otra compañía a wizz pero el teléfono está a nombre de mi mamá y el cable a mi nombre. ¿Puedo hacerlo?**

 Sí, es posible. El usuario de la línea telefónica puede solicitar la portación del número telefónico, aún sin ser titular.

## **INTERNET**

## **¿Qué hago si mi módem no enciende?**

- Si tu módem no enciende, sigue estos pasos para resolverlo.
- 1. Asegúrate que el cablemódem esté conectado correctamente tanto a la corriente eléctrica como al cable coaxial.
- 2. Valida que otros dispositivos eléctricos de tu casa estén funcionando correctamente.
- 3. Intenta conectando el cablemódem directamente a la corriente eléctrica; no es recomendable usar multicontactos o extensiones.
- 4. Finalmente, verifica que el adaptador eléctrico no esté dañado o en mal estado.

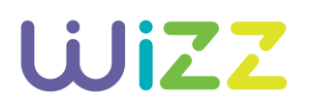

#### **¿Cómo puedo extender mi señal WiFi dentro de mi hogar?**

 Muchas veces es necesario incrementar el alcance de tu señal WiFi. Para ello, requieres un amplificador de red WiFi, el cual debes conectar a una toma de corriente de energía eléctrica en el lugar donde deseas ampliar la señal de tu servicio. De esta forma, el adaptador ampliará automáticamente la red de Internet. Este dispositivo se puede adquirir en tiendas de aparatos electrónicos.

#### **¿Qué hago si mi señal de internet es muy baja o no tengo señal?**

- En caso de tener una señal de internet baja o no tener señal, realiza lo siguiente:
- 1. Verifica que tu cablemódem esté prendido.
- 2. Valida que el servicio WiFi esté habilitado en tu dispositivo.
- 3. Asegúrate de estar conectado a la red WiFi de tu Internet wizz.
- 4. Verifica que estés dentro del perímetro de la señal. La distancia ideal es de 10 a 15 metros de tu cablemódem.
- 5. Evita conectar dispositivos eléctricos cerca de tu cablemódem como radios u hornos de microondas.
- 6. Reinicia tu módem, desconectándolo unos segundos y vuélvelo a conectar a la corriente eléctrica.
- 7. Como última opción, intenta conectarte a tu red usando un cable ethernet.

## **¿Cómo puedo saber si mi servicio está operando correctamente?**

- Tu equipo módem cuenta con indicadores que muestran el estatus de tu servicio; según el modelo del equipo que tengas, puede variar el color o iconos en el equipo. Para proceder, realiza lo siguiente:
- 1. Revisa que tu módem esté encendido. Tu equipo mostrará el indicador de "power" encendido.
- 2. Asegúrate que los indicadores de upstream /downstream (flechitas) de tu equipo estén encendidos y no parpadeen, lo cual te indica que la señales enviadas y recibidas son correctas.

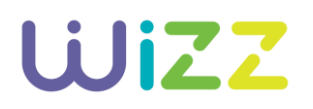

- 3. Revisa que el identificador de "online" o el icono del mundo esté fijo y no parpadeando.
- 4. Observa que los focos de línea 1 o línea 2 estén encendidos sin parpadear. Si la luz está parpadeando, esto indica que: estás utilizando tú línea, tu teléfono está descolgado o no cuentas con servicio de telefonía.
- 5. Revisa que el identificador de WiFi tenga actividad, lo cual indica que esté encendido o parpadeando.
- 6. En caso de que se requiera utilizar un puerto ethernet, revisa que el identificador de "ethernet" se encuentre encendido.

#### **¿Cómo me conecto a izzi WiFi?**

- Para conectarte a izzi WiFi, realiza lo siguiente:
- 1. Asegúrate que tu equipo cuente con tarjeta para comunicaciones de red inalámbricas.
- 2. Busca izzi WiFi dentro de las redes disponibles y selecciónala para conectarte.
- 3. Ingresa tu usuario y contraseña que utilizas actualmente para acceder a Mi cuenta. Si aún no tienes tu usuario, regístrate aquí y comienza a navegar:

<http://www.wizz.mx/registro>

## **¿Cómo configuro un nombre y/o password en mi red WiFI?**

- Para configurar tu red de WiFi, realiza los siguientes pasos:
- 1. Conecta tu computadora a tu cablemódem con un cable ethernet.
- 2. Abre tu navegador preferido (Safari, Chrome, IE o Mozilla) e ingresa en la búsqueda el IP de enlace al cablemódem. Para conocer la dirección IP de tu equipo entra a <http://www.wizz.mx/registro>
- 3. Ingresa con el usuario y contraseña correspondiente al modelo de tu cablemódem.
- 4. En las opciones de "Red inalámbrica" configura los campos de "Nombre de Red" (SSID) y "Pre- shared key" (password).
- 5. Guarda los cambios realizados.

## **¿Cómo cambio o recupero mi usuario o contraseña de mi red de WiFi?**

- Para cambiar o recuperar tu nombre de usuario o la contraseña de tu red de WiFi, realiza lo siguiente:
- 1. Conecta tu computadora al cablemódem usando un cable ethernet.
- 2. Abre tu navegador preferido (Safari, Chrome, IE o Mozilla) e ingresa en la búsqueda el IP de enlace al cablemódem. Para conocer la dirección IP de tu equipo entra a <https://whatsmyip.com/>
- 3. Ingresa con el usuario y contraseña correspondiente al modelo de tu cablemódem.
- 4. Guarda los cambios realizados.

## **¿Cómo puedo ocultar el nombre de mi red en WiFi?**

- Tu nombre de red puede estar oculto para evitar que desconocidos se conecten a ella. Para ocultarlo, realiza lo siguiente:
- 1. Conecta tu computadora al cablemódem usando un cable ethernet.
- 5. Abre tu navegador preferido (Safari, Chrome, IE o Mozilla) e ingresa en la búsqueda el IP de enlace al cablemódem. Para conocer la dirección IP de tu equipo entra a <https://whatsmyip.com/>
- 2. Ingresa con el usuario y contraseña correspondiente al modelo de tu cablemódem.
- 3. En las opciones de "Seguridad", desactiva la casilla "Enable SSID" o "Show SSID" dependiendo de lo que quieras hacer.
- 4. Guarda los cambios realizados.

## **¿Cuáles son las velocidades de bajada / subida de internet?**

- 5 Mbps de bajada por 1 Mbps de subida.
- 10 Mbps de bajada por 1 Mbps de subida.

## **¿Cuántos lugares y dónde se encuentran los puntos de izziWiFi.mx en la Zona Metropolitana?**

 La red WiFi de izziWiFi.mx está disponible en más de 8 mil sitios a nivel nacional, incluyendo aeropuertos, restaurantes, cafeterías, centros comerciales, parques y más. Puedes consultar la cobertura en<http://www.izziwifi.mx/>

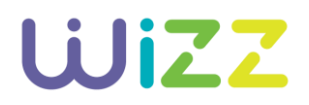

#### **¿Qué es y cómo funciona el Extensor de Red?**

 Extensor WiFi es una solución fácil y rápida para ampliar el alcance de la señal WiFi de tu módem, utilizando el cableado eléctrico de tu casa como una red de datos, evitando La solución consiste en: Un equipo Base, que se conecta al modem wizz para obtener la señal de internet, y uno o hasta 5 equipos Extensores, que amplían el internet a donde se interferencias de otras señales inalámbricas u obstáculos como paredes o largas distancias. requiera.

#### **¿Cuántos equipos Extensores puedo conectar al equipo base?**

Podrás conectar hasta 5.

## **TELEVISIÓN**

#### **¿Dónde puedo consultar la guía de canales?**

**Entra a [http://www.wizz.mx](http://www.wizz.mx/) y selecciona la ciudad de tu servicio; después haz clic en el**  botón "Guía de canales". Ahí podrás consultar la alineación de los canales que se incluyen en cada paquete.

## **¿Qué canales están incluidos en mi servicio de video de wizz?**

- Entra [a http://www.wizz.mx](http://www.wizz.mx/) e inicia sesión con tu nombre y contraseña. Después ingresa a la sección de "Mis servicios" e identifica el paquete de televisión que tienes contratado. No tengo audio, la imagen de la televisión no es clara o no puedo ver ningún canal. En caso de tener alguno de estos problemas, te sugerimos hacer lo siguiente:
- 1. Asegúrate que tu cable de servicio esté bien colocado.
- 2. Revisa que tu cable HDMI, RCA o Coaxial esté bien conectado.
- 3. Asegúrate que el decodificador esté encendido; puedes hacerlo con el botón de "Power" de tu control.
- 4. Confirma que tu televisión no esté en modo "Mute".
- 5. Revisa el volumen de tu televisión y el del decodificador utilizando los controles correspondientes.

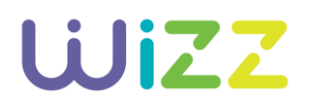

6. Verifica la entrada de video en tu televisión; puede ser HDMI o componente auxiliar.

#### **¿Qué hago si mi decodificador no prende?**

- 1. Reinicia tu decodificador.
- 2. Desconecta el cable de alimentación de la parte posterior del decodificador o directamente de la toma de corriente eléctrica.
- 3. Verifica que tu instalación eléctrica no tenga ninguna falla.
- 4. Espera 5 minutos y vuelve a conectar tu decodificador de nuevo; espera otros 10 minutos para que se pueda reiniciar.
- 5. Confirma que tu decodificador pueda encenderse.

 En caso de seguir teniendo problemas, llama al 050 desde tu línea telefónica wizz o al 01800 120 5000 desde cualquier teléfono fijo o celular.

## **Mi control remoto no me permite cambiar de canal o no funciona.**

- Confirma que las pilas todavía tengan energía.
- 1. Es común que la señal del control no sea recibida correctamente si estás muy lejos. Intenta acercándote al decodificador.
- 2. Confirma que estés utilizando el control correspondiente al decodificador que tengas en ese momento.

 Para más información descarga el manual de configuración de control remoto dando clic https://www.wizzplus.mx/unity/wizzpm/legales/Manual\_control\_remoto.pdf

#### **BLIM**

## **¿Qué es blim?**

 El servicio de entretenimiento para disfrutar de la mejor selección de contenido y producciones originales en español: estrenos exclusivos, cine mexicano e internacional, Si ya eres cliente de wizz con servicio de video, obtienes grandes beneficios al contratar series, novelas, caricaturas y programas en tus dispositivos con Internet. blim: Tarifa preferencial de \$89 pesos (el precio normal es de \$109 pesos)

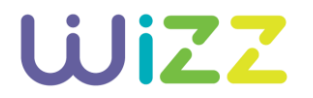

Con cargo a tu estado de cuenta wizz

Accedes a blim con tu mismo usuario y contraseña de wizz.mx

## **¿Cómo funciona el mes gratis?**

 Al suscribirte a blim obtendrás un mes de prueba gratis a partir de tu registro. Una vez transcurrido el mes, tu suscripción se cobrará automáticamente a tu estado de cuenta wizz.

## **¿Cuánto cuesta el servicio de blim?**

 blim tiene una tarifa regular de \$109 pesos al mes, pero si eres suscriptor de wizz con servicio de video obtienes grandes beneficios: Tarifa preferencial de \$89 pesos por la suscripción mensual de blim. Accedes a blim con tu usuario y contraseña de wizz.mx Con cargo a tu estado de cuenta wizz.

#### **¿Cómo pago blim en wizz?**

 Además, obtienes una tarifa preferencial de \$89 pesos al mes y la comodidad de acceder a Al contratar en wizz, blim se cobrará con cargo a tu estado de cuenta. blim con tu mismo usuario y contraseña de wizz.mx

## **¿Cómo me registro en línea?**

• Ingresa a<http://www.blim.com/>y regístrate con izzi connect a través del botón "¿Eres cliente izzi?" Accede con tu usuario y contraseña de wizz.mx y estarás listo para disfrutar la experiencia blim.

## **¿Cuántos dispositivos puedo registrar?**

 Puedes registrar hasta 5 dispositivos y, además, de manera simultánea, podrás disfrutar del contenido en 2 dispositivos.

## **¿Qué es una clave de acceso?**

 Es tu clave personal y privada que sirve para el acceso a tu cuenta blim (correo electrónico registrado) con la que podrás disfrutar de servicios exclusivos. Si ya eres cliente de wizz, accede a blim con tu usuario y contraseña de wizz.mx

## **¿En qué dispositivos puedo disfrutar blim?**

 Equipos de cómputo con conexión a Internet (desde el navegador) Smartphones y Tablets Android y iOS Android TV

## **¿Dónde descargo el App?**

 Ingresando desde tu dispositivo al App Store para iOS o al Play Store para Android. Búscala como blim.

#### **¿Cómo puedo resolver una duda de blim?**

 Estamos a tus órdenes de lunes a domingo en un horario de 8 AM a 11 PM (Horario de la Ingresa a la sección de preguntas frecuentes d[e http://www.blim.com/](http://www.blim.com/) o llama al teléfono: 01 (55) 7031 0000 Ciudad de México).

E-Mail: ayuda@blim.com Twitter: twitter.com/AyudaBlimMX Facebook: facebook.com/AyudaBlimMx Chat en línea a través de nuestro sitio web<http://www.blim.com/>

#### **MI CUENTA**

## **¿Cómo doy de alta "Mi cuenta" wizz?**

• Lo primero que debes hacer es entrar a "Mi cuenta" en<http://www.wizz.mx/>e ingresar tu número de cuenta, nombre del titular registrado en el contrato y los campos adicionales del formulario. Recuerda aceptar los términos y condiciones, de lo contrario no podrás crear tu cuenta.

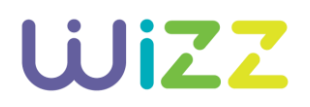

#### **No recuerdo mi nombre de usuario, ¿cómo lo recupero?**

• Recuperar tu usuario es muy sencillo. Entra a "Mi cuenta" en<http://www.wizz.mx/>y haz ingreses tu número de cuenta. Una vez hecho esto, te enviaremos tu nombre de usuario al clic en "Olvide mi contraseña" y después selecciona "Recuperar usuario". Te pediremos que correo electrónico que registraste.

#### **Perdí mi contraseña, ¿cómo puedo recuperarla?**

• Ingresa a "Mi cuenta" en<http://www.wizz.mx/> haz clic en "Olvidé mi contraseña". Elige si quieres recuperarla vía tu pregunta secreta o a través de un correo electrónico. Si seleccionaste la pregunta, ingresa tu nombre de usuario y responde correctamente a la pregunta que registraste. En ese momento recibirás un correo con tu nueva contraseña. Si seleccionaste "Correo electrónico", ingresa tu correo y número de cuenta. En ese momento enviaremos un correo con la clave de acceso para que puedas ingresar a tu cuenta sin problemas.

## **Quiero cambiar mi contraseña, ¿cómo lo hago?**

• Ingresa "Mi cuenta" en <http://www.wizz.mx/>y haz clic en "Mi perfil". Introduce la contraseña que tienes actualmente, así como la nueva contraseña que quieres. No olvides hacer clic en "Finalizar" para registrar el cambio.

## **¿Cómo puedo pedir el cambio de domicilio de mi servicio?**

• Ingresa a "Mi Cuenta" en<http://www.wizz.mx/>y haz clic en "Mis trámites". Selecciona la opción "Cambio de domicilio" y completa el formulario para solicitar el cambio. Una vez hecho esto, nos pondremos en contacto contigo para iniciar el cambio. También puedes solicitarlo al 01800 120 5000 o acudiendo a cualquiera de las Tiendas wizz Encuentra la más cercana dando click aquí<http://www.wizz.mx/sucursales>

## **¿Dónde y cómo puedo cancelar mi cuenta?**

 Si deseas cancelar tu cuenta, marca al 050 desde tu línea telefónica wizz, al 01800 120 5000 desde cualquier teléfono fijo o celular o acude tu Tienda wizz más cercana. No olvides llevar tus aparatos en buenas condiciones para que no se generen cargos adicionales. ¡Nos dará mucha pena verte ir!

## **FACTURACIÓN**

## **¿Cómo consulto mi saldo?**

 Todos los meses te enviaremos la carátula de tu estado de cuenta por correo electrónico, así como un mensaje de texto (SMS) a tu número celular con el saldo del mes y la fecha límite de pago. También puedes consultar tu estado de cuenta completo ingresando en "Mi Cuenta" en<http://www.wizz.mx/>o llamando al 01800 120 5000 o directamente en una de nuestras Tiendas wizz.

#### **¿Cómo puedo ver o descargar mis estados de cuenta de meses anteriores?**

• Para hacerlo, debes ingresar a "Mi Cuenta" en [http://www.wizz.mx/,](http://www.wizz.mx/) donde podrás descargar los estados de cuenta de hasta 3 meses anteriores.

#### **¿Cómo puedo consultar mi fecha límite de pago?**

 En la carátula del estado de cuenta que recibes mes con mes en la cuenta de correo que nos proporcionaste al momento de contratar, encontrarás tu fecha límite de pago, así como en el mensaje de texto (SMS) que enviamos mensualmente a tu número celular con tu saldo a pagar.

 En caso de no encontrar la fecha límite de pago, ingresa a "Mi Cuenta" en <http://www.wizz.mx/>para consultarla. También puedes verla en tu pantalla de televisión, seleccionando "Menú" y eligiendo la opción "Mi factura".

## **¿Dónde puedo pagar mis servicios?**

 Pagar tus servicios wizz es muy fácil. Te recomendamos que realices tu pago con cargo recurrente a alguna tarjeta de crédito o débito. Regístrala en "Mi Cuenta" en

<http://www.wizz.mx/>o llámanos al 01 800 120 5000 para darla de alta. Si deseas pagar de otra forma, ponemos a tu disposición varias alternativas para que escojas la que se adapte a ti.

## **¿Cuánto tiempo tarda en verse reflejado mi pago? ¿En cuánto tiempo se reestablece mi servicio?**

- La aplicación de tu pago dependerá del medio por el cual lo hayas realizado:
- a) Si realizaste tu pago con cargo a tu tarjeta de crédito o débito, éste se verá reflejado de manera inmediata.
- b) Si hiciste tu pago en nuestras Tiendas wizz, éste se verá reflejado de manera inmediata.
- c) Si pagaste en Bancos o Tiendas de autoservicio o Farmacias con los que tenemos convenio, tu pago se verá reflejado en un lapso de 1 hora. Excepto en tiendas de grupo Walmart y pagos en banca electrónica realizados fuera de horarios hábiles, los cuales se reflejarán en 1 día hábil

## **¿Dónde puedo modificar la tarjeta de crédito o débito que estoy utilizando para realizar mis pagos?**

• Puedes hacerlo vía internet, ingresando a "Mi Cuenta" en [http://www.wizz.mx/,](http://www.wizz.mx/) y luego a la sección de "Editar perfil". Si prefieres, puedes hacer la modificación marcando al 050 desde tu línea telefónica wizz o al 01800 120 5000 desde cualquier teléfono fijo o celular o directamente en cualquiera de nuestras Tiendas wizz.

#### **¿Puedo tener saldo a favor o abonar a mi cuenta?**

Sí. Por ejemplo, si vas a salir de viaje, puedes dejar pagado por adelantado tu servicio

#### **DONDE PAGAR**

#### **wizz app**

 La forma más fácil, segura y cómoda de realizar tus pagos. Descárgala sin costo

Tu pago se verá reflejado inmediatamente.

## **Pago en Línea**

• Paga tus servicios wizz en línea ingresando a "Mi Cuenta" e[n http://www.wizz.mx/.](http://www.wizz.mx/) Tu pago se verá reflejado inmediatamente.

#### **Bancos y establecimientos**

 Utiliza tu número de teléfono wizz o tu referencia de pago, asegúrate que lo capturen correctamente.

Tu pago se verá reflejado de acuerdo con el lugar donde lo realices:

- o Tiendas wizz: inmediatamente.
- o Bancos y establecimientos: 1 hora después.
- o Tiendas Grupo Walmart (Walmart, Bodega Aurrera, Superama, SAM's, Suburbia): 1 día hábil después.
- o Banca en Línea en horario inhábiles: 1 día hábil después.

Algunos establecimientos pueden cobrar comisión.

## **Tiendas wizz**

• Tiendas wizz